# **Using Dolphin Timing**

## and Meet Manager

**Basic Guide for new users.** 

Document created by Jo Wazny

### **Table of Contents**

| Background Information                                                                                                    | 3              |
|----------------------------------------------------------------------------------------------------|----------------|
| Dolphin Result Files                                                                                                    | 4              |
| The Infinity Start Unit                                                                                                    | 5              |
| Start Unit Set Up                                                                                                    | 6              |
| Regular Operation                                                                                                    | 7              |
| Starter                                                                                                    | 7              |
| Timekeepers                                                                                                    | 8              |
| Dolphin and MM Timing Operator                                                                                                    | 8              |
| Setting up MM to use Dolphin                                                                                                    | 9              |
| Start Dolphin Timing Software                                                                                                    | 10             |
| Dolphin Timing Screen                                                                                                    | 11             |
| Dolphin Screen with watches, start unit turned on                                                                                                    | 12             |
| Dolphin Screen After a Race Has Finished                                                                                                    | 14             |
| Before the Meet Starts                                                                                                    | 15             |
| Positioning of the Base Unit                                                                                                    | 15             |
| Select the Data Set for the Current Meet                                                                                                    | 16             |
| Current Data Set not found                                                                                                    | 17             |
| Tips and Strategies for Running the Meet                                                                                                    |                |
| Running the Meet - Dolphin and MM Operator Instructions                                                                                                    |                |
|                                                                                                    |                |
| During the Race                                                                                                    |                |
| During the Race<br>Getting Results into MM                                                                                                    | 20             |
|                                                                                                    | 20<br>21       |
| Getting Results into MM                                                                                                    | 20<br>21<br>22 |
| Getting Results into MM<br>Determining the Final Time                                                                                                    |                |
| Getting Results into MM<br>Determining the Final Time<br>Scenarios                                                                                                    |                |
| Getting Results into MM<br>Determining the Final Time<br>Scenarios<br>All Information is Matched and Times OK                                                                                                    |                |
| Getting Results into MM<br>Determining the Final Time<br>Scenarios<br>All Information is Matched and Times OK<br>No Swim in Lane                                                                                                    |                |
| Getting Results into MM<br>Determining the Final Time<br>Scenarios<br>All Information is Matched and Times OK<br>No Swim in Lane<br>Times out of Range                                                                                                    |                |
| Getting Results into MM<br>Determining the Final Time<br>Scenarios<br>All Information is Matched and Times OK<br>No Swim in Lane<br>Times out of Range<br>Using the Slowest of Two Times                                                                                                    |                |
| Getting Results into MM<br>Determining the Final Time<br>Scenarios<br>All Information is Matched and Times OK<br>No Swim in Lane<br>Times out of Range<br>Using the Slowest of Two Times<br>Combined Events                                                                                                    |                |
| Getting Results into MM<br>Determining the Final Time<br>Scenarios<br>All Information is Matched and Times OK<br>No Swim in Lane<br>Times out of Range<br>Using the Slowest of Two Times<br>Combined Events<br>Advanced Section                                                                                                    |                |
| Getting Results into MM<br>Determining the Final Time<br>Scenarios<br>All Information is Matched and Times OK<br>No Swim in Lane<br>Times out of Range<br>Using the Slowest of Two Times<br>Combined Events<br>Advanced Section<br>Show Backup Times                                                                                     |                |
| Getting Results into MM<br>Determining the Final Time<br>Scenarios<br>All Information is Matched and Times OK<br>No Swim in Lane<br>Times out of Range<br>Using the Slowest of Two Times<br>Combined Events<br>Advanced Section<br>Show Backup Times<br>What to do if MM crashes                                                         |                |
| Getting Results into MM<br>Determining the Final Time<br>Scenarios<br>All Information is Matched and Times OK<br>No Swim in Lane<br>Times out of Range<br>Using the Slowest of Two Times<br>Combined Events<br>Advanced Section<br>Show Backup Times<br>What to do if MM crashes<br>Computer freezes/crashes                             |                |
| Getting Results into MM<br>Determining the Final Time<br>Scenarios<br>All Information is Matched and Times OK<br>No Swim in Lane<br>Times out of Range<br>Using the Slowest of Two Times<br>Combined Events<br>Advanced Section<br>Show Backup Times<br>What to do if MM crashes<br>Computer freezes/crashes<br>Dolphin software crashes |                |

| How to Recall Result Files Much Later  | 44 |
|----------------------------------------|----|
| File Naming Convention                 | 45 |
| Reading the Result File via Notepad    | 46 |
| Cheat Sheet – Dolphin and Meet Manager | 47 |
| Time Keeper Instructions               | 49 |

This manual has been written for clubs who have just purchased a Dolphin Timing System. It has been written to demonstrate how to use both the DolphinTiming System and **MM** software effectively.

The manual assumes you have knowledge of the **MM** software and that the meet has entries and is already seeded. The **MM** operator runs both the Dolphin Timing System and **MM**.

#### **Background Information**

The Dolphin Timing is a wireless timing system. The 3 parts of the system; the watches, start unit and base unit receiver **ALL** have to be on the same channel for the system to work.

Once you have installed Dolphin on your computer all files are kept in one place. During installation Dolphin creates a folder on the **C drive** called **CTSDolphin** 

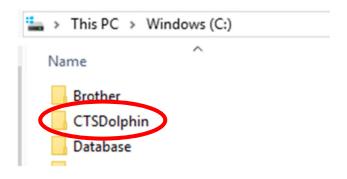

If you open the CTSDolphin folder, you will see 3 folders and result files from previously run meets.

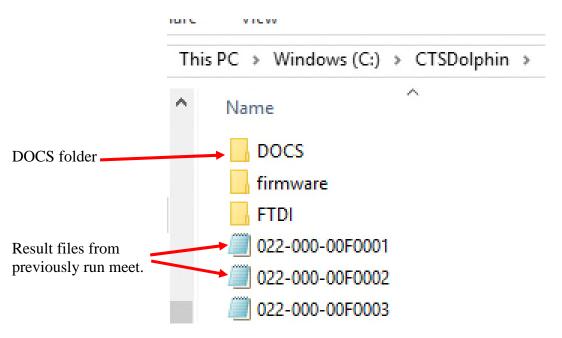

The **DOCS** folder is the one of interest, if you open this folder you will find PDF documentation on different parts of the Dolphin system.

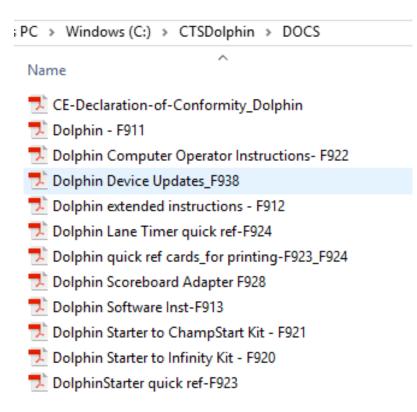

#### **Dolphin Result Files**

The Dolphin software writes results into a file with a file or race number being the last 4 characters of the file. Although an Event and Heat number maybe written as part of the file name it is very **important** to note that **MM doesn't match the Event and Heat number** on the file with the Event and Heat number in the meet. Therefor any result file can be imported into any heat. **Be careful** to call in the correct file number into a heat.

ARES and Quantum both write the Event and Heat number as part of the results file name, so when importing times **MM** will match the Event and Heat number on the result file with the Event and Heat in **MM** before importing. If they don't match the results will not be imported using **Get Times**. Whereas the Dolphin software does not work the same way and you can import any result file into any heat.

Also, important to note that Dolphin **DOES NOT** have a printout of times as they come in (like ARES and Quantum) so it is **extremely important** to make sure the times are written into the result file before moving to the next race.

For more information about Dolphin files see Advanced Section

#### The Infinity Start Unit

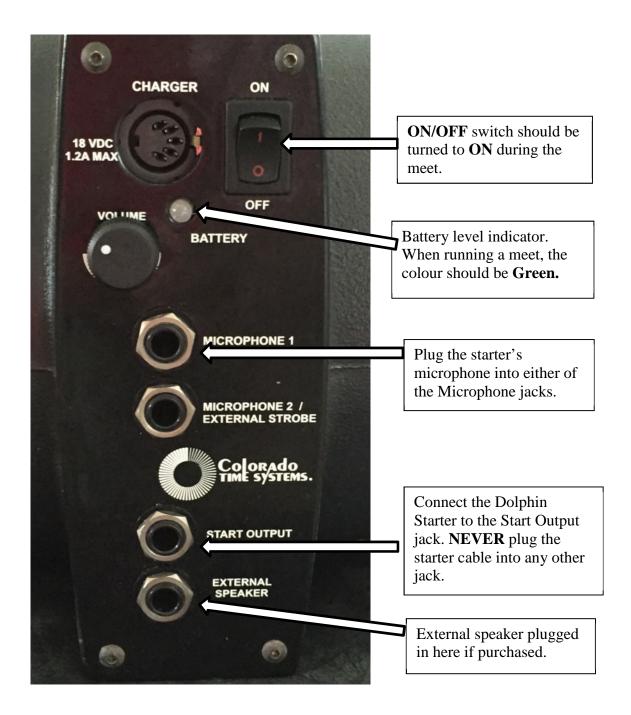

#### Start Unit Set Up

Below shows the Infinity Start Unit set up with the microphone and Dolphin wireless start unit plugged in. Once this has been done **then** turn on the start unit using the **ON/OFF** switch.

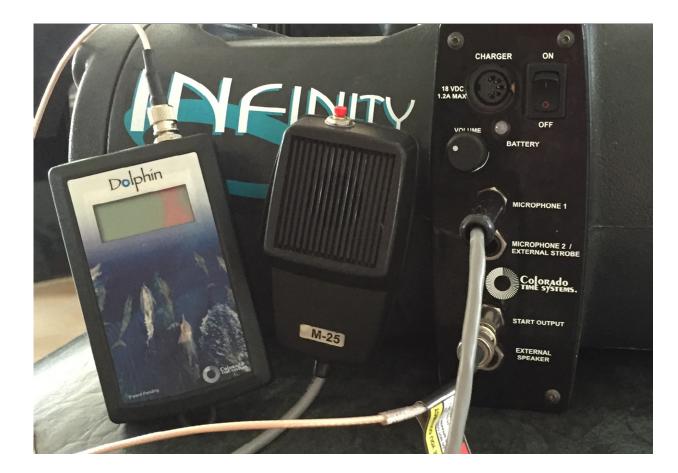

#### **Regular Operation**

This section describes the roles of the Starter, timekeepers and Dolphin/MM operator. In a following section the duties of the Dolphin/MM operator are further expanded.

The times from the watches are <u>ONLY</u> written into a file for MM to access when the **Reset** button is pressed either by the Starter or by the Dolphin/MM operator. The priority is to make sure the file is written. The Starter and Dolphin/MM operator should decide which will be responsible for resetting at the end of the race.

#### Starter

The Starter is responsible for starting the race, BUT if decided beforehand may also be responsible at the end of the race to press the **Start/Stop** and then **Reset** button on the wireless start unit so the times from the watches are written by the Dolphin software into a result file in the CTSDolphin folder on the computer. If this doesn't happen and the starter starts the next race (before the **MM** operator can **Reset**) the times will not be recorded and will disappear when the next race is started. Remember there is no "green light" on the starter's microphone to indicate that it is OK to start the next race.

The starter should be in the habit of making sure there are **zeros** on the Dolphin Wireless Start unit before starting the next race. If the clock is still running on the start unit then the **Start/Stop** and **Reset** have not been performed.

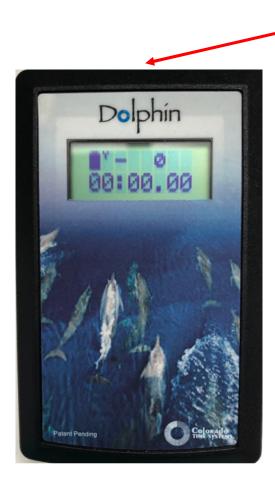

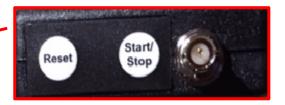

**Start/Stop** and **Reset** buttons found on top of Dolphin Wireless Start Unit.

#### Timekeepers

Important to note that the wireless stop watches are programmed for **a particular lane only**, the watches cannot be used on another lane without changing the lane number setting.

The watches are started automatically by an impulse from the Dolphin wireless start unit. Timekeepers press one of the side buttons to stop the watch when the swimmer touches at the finish of the race.

If the lane has no swimmer for a race the timekeeper should either:

- 1. **Do nothing** with the watch. The watch will be reset at the end of the race. If the timekeeper stops the watch at the end of the race and no-one swam in the lane, a time will be written into the result file and will be accessed by **MM**. If the lane in the **MM** program is meant to be empty, then that is OK the time will go nowhere. But if someone was meant to be in the lane (and the **MM** operator has not marked on the program a NS for the lane) then the swimmer will record at time next to their name.
- 2. Blank the lane by pressing the Reset button on the watch. The watch will display a line of dashes where the time would normally be. The line of dashes also shows on the Dolphin Timing display screen indicating there isn't a swimmer in the lane. It is important that the Reset button be *pressed once the race has started*. The Reset button should not be held down as this will turn the watch off. If the Reset button has been pressed accidentally, then pressing the Start/Stop button on the side of the watch will resume the timing.

Timekeepers should be in the habit of checking that the watches are still running before pressing stop for the swimmer at the end of the race. Where the **Start/Stop** buttons are positioned on the watches they can be very easily bumped and the watch accidentally stopped before the swimmer has finished the race. If you notice the timing has stopped before the end of the race, press the **Start/Stop** button again to resume the timing.

At the end of the race the watches will be reset for you. You will notice that the time from the previous race will be alternating on your watch with Reset. You do not need to do anything, once the next race has started your watch will start timing again from zero.

#### **Dolphin and MM Timing Operator**

As the Dolphin software is run on the same computer as **MM** the operator performs both roles.

The operator has to be focused to:

- 1. Make sure the result file is written by the starter pressing **Start/Stop** and **Reset**. If not, be ready to step in and force a reset by using the **Reset Times** button on the Dolphin Timing Screen.
- 2. Record each file number on the program.
- 3. Import the correct file number into the correct heat while the next race is in the water.
- 4. Fix any **MM** timing problems, do any amalgamations etc and print results.
- 5. Be ready for the end of next race to make sure the result file is written.

#### Setting up MM to use Dolphin

- 1. Start **MM** make sure the meet you want to run is currently open.
- 2. Go to Run screen
- 3. Click on Interfaces > Set-Up > Timing Console Interface

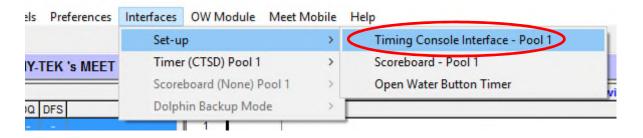

4. Make sure the Timing is set to **Colorado Time Systems Dolphin** otherwise the **Timer (CTSD)** under the **Set-up** tab will be grey and you will not be able to access and use the Dolphin timing system.

| Select Your Tim                                  | ing System                       |
|--------------------------------------------------|----------------------------------|
| Timer 1 - P                                      | Pool 1                           |
| Colorado Time Systems 6                          | C Daktronics OmniSport 2000      |
| Colorado Time Systems 5                          | C Daktronics OmniSport 6000      |
| Colorado Time Systems 4                          | C Daktronics OmniSport 1000      |
| Colorado Time Systems Belphin                    | C ALGE SWIM 2000                 |
| • Colorado Time Systems Dolphin with Splits      | O BestBET Timing                 |
| Omega quantum-AQ File Sharing                    | O Incomar Splash 1               |
| Omega ARES21 Bi-Directional                      | C Kyrotech Tec-Timer             |
| Omega OSM6 / ARES21                              | O Wylas Timing UDP Automatic     |
| Omega PowerTime                                  | O Wylas Timing UDP Manual        |
| Generic Network File Sharing for: IST / Take You | ur Mark / ALGE Timy / SST Timing |
| C Stop Watch 1                                   | Timing                           |

Once you have set the timing system to use the Dolphin timing, next time you open **MM** to run another meet it should still be set.

#### **Start Dolphin Timing Software**

- 1. Connect the base unit to the computer.
- 2. From the **Run** screen, select > **Interfaces** > **Timer** (**CTSD**) **Pool 1** > **Start Dolphin.exe**

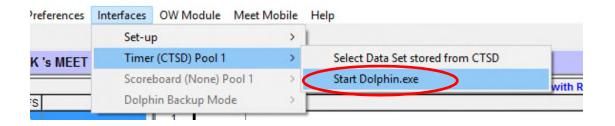

The CTS Dolphin Timing screen will then appear. (See next page)

If you do not have the base unit connected to your computer, you will receive the error message below as the base unit **must** be connected to start and operate the timing system.

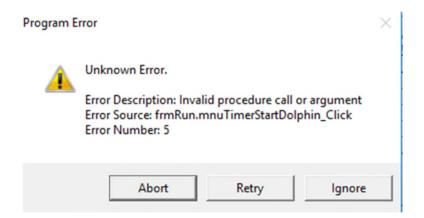

Older versions of the Dolphin Timing software will give you the error message below, or you may get the below message as well as the one above if you have a newer version of the software.

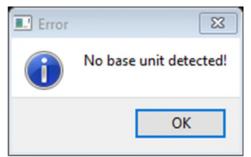

3. Connect base unit and repeat step 2 above

#### **Dolphin Timing Screen**

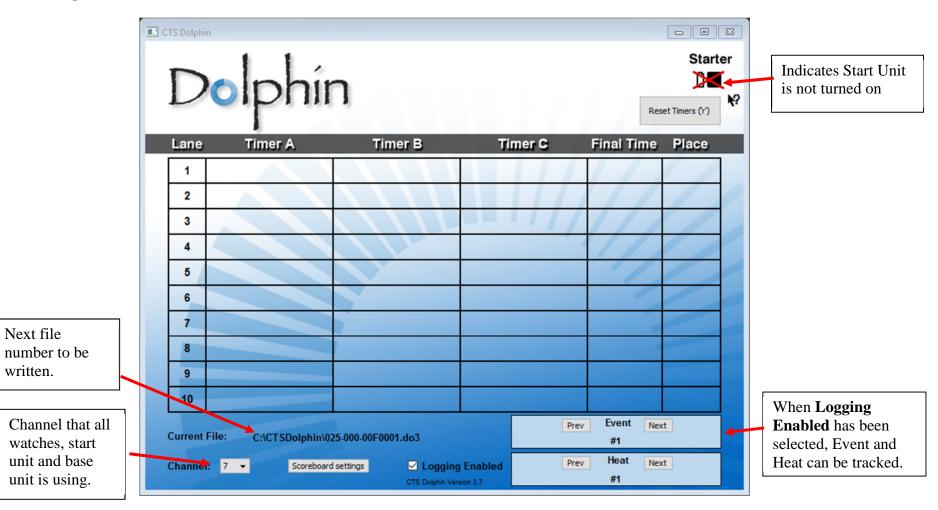

Dolphin Screen with watches, start unit turned on.

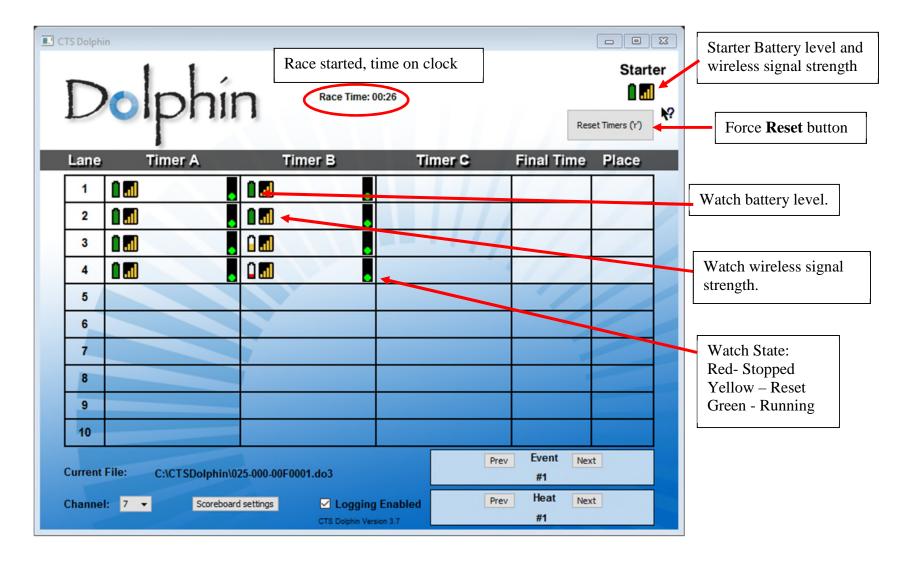

|         |       | lphi                        | n <sup>Rad</sup>    | ce Time: 01:06 |                | Re                | Star  |
|---------|-------|-----------------------------|---------------------|----------------|----------------|-------------------|-------|
| Lane    |       | Timer A                     | Timer B             | 3              | Timer C        | Final Time        | Place |
| 1       | 1     | 00:12.38                    |                     |                | Lane 1A wate   | ch accidentally   | Г     |
| 2       | 1     |                             | 1.                  |                | stopped by tin | •                 |       |
| 3       | 1     |                             | 0                   |                |                |                   | r –   |
| 4       | 1     |                             |                     |                |                | 4///              |       |
| 5       |       |                             |                     |                |                | 1                 |       |
| 6       |       | Lane 4 timek                | eepers have         |                |                |                   |       |
| 7       |       | "blanked" the               | eir lane by pressi  |                |                |                   |       |
| 8       |       | the <b>Reset</b> but empty. | ton as the lane is  |                |                |                   |       |
| 9       |       |                             |                     |                |                |                   |       |
| 10      |       |                             |                     |                |                |                   |       |
| Current | File: | C:\CTSDolphin\              | 025-000-00F0001.do3 |                | Pr             | ev Event Ne<br>#1 | xt    |
| Channel | : 7 • | Scoreboa                    | rd settings 🗹       | Logging Enal   | Pr             | ev Heat Ne        | xt    |

#### Dolphin Screen After a Race Has Finished

The screen below is after the Starter has pressed **Start/Stop** and **Reset.** Waiting for the start of the next race.

| Dolphi                     |                                   |         | Start              | er | Unofficial place                         |
|----------------------------|-----------------------------------|---------|--------------------|----|------------------------------------------|
| Lane Timer A               | Timer B                           | Timer C | Final Time Place   |    | onomerar prace                           |
| 1 00:42.57                 | • 1 1 00:42.56                    |         | 00:42.56 1         |    | Unofficial Final Time. <b>NOTE</b> –     |
| 2 🚺 📶 00:46.85             | 00:46.87                          |         | 00:46.86 4         |    | software will display the average of the |
| 3 🚺 📶 00:45.50             | • 🔒 📶 00:45.52 •                  |         | 00:45.51 3         |    | 2 watches even if slowest of 2 watches   |
| 4 1 00:44.07               | • 🗍 📶 00:44.05 •                  |         | 00:44.06 2         |    | has been selected under the Backup       |
| 5                          |                                   |         | 1/                 |    | Preferences in <b>MM</b> .               |
| 6                          |                                   |         |                    | -  |                                          |
| 7                          |                                   |         |                    |    | []                                       |
| 8                          |                                   |         |                    |    | Times recorded on both watches.          |
| 9                          |                                   |         |                    |    |                                          |
| 10                         |                                   |         |                    |    |                                          |
| Current File: C:\CTSDolphi | n\025-000-00F0003.do3             | Pro     | ev Event Next #1   |    | Next file number to be written           |
| Channel: 7 🗸 Scoreb        | oard settings  CTS Dolphin Versio |         | ev Heat Next<br>#3 |    |                                          |

#### **Before the Meet Starts**

- 1. Start computer and **MM** and set up all Dolphin Timing equipment.
- 2. Start the Dolphin Timing software.
- 3. Check all watches and the battery levels.
- 4. Do a test start and make sure a file can be written and called in.

#### **Positioning of the Base Unit**

The Dolphin Timing software will not start unless the base unit is connected to the computer. Once connected and the Dolphin Timing software has been started it is **IMPORTANT** that the base unit be placed in an unobstructed position so it can easily receive information from the start unit and the wireless stopwatches. If the base unit is "hidden" under/behind gear it may not receive this information and the result file may not be written.

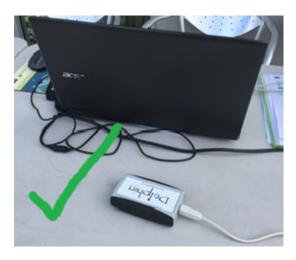

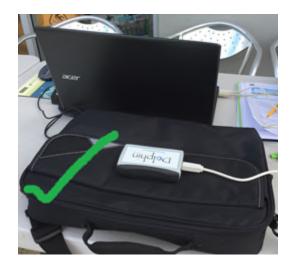

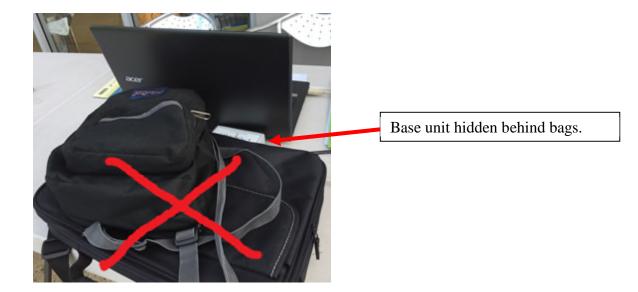

#### Select the Data Set for the Current Meet

Before you can import times into **MM** the current Data set must be selected, remembering one file has already been written when you did a test start.

1. Click on Run / Interfaces / Timer and then Select Data Set stored from CTSD

| Preferences | Interfaces OW Module | Meet Mobile | Help                             |         |
|-------------|----------------------|-------------|----------------------------------|---------|
|             | Set-up               | >           |                                  |         |
| EK 's MEET  | Timer (CTSD) Pool    | 1 >         | Select Data Set stored from CTSD |         |
|             | Scoreboard (None)    | Pool 1 >    | Start Dolphin.exe                | with Re |
| )FS         | Dolphin Backup M     | ode >       |                                  |         |
|             | 1 1                  |             | ,                                |         |

- 2. The Interface will display the screen below with the current data set that **MM** is pointing to.
- 3. Click on **Update Data Set**, **MM** will refresh all data sets and files that are found in the CTSDolphin folder since **MM** has been started.
- 4. Click Close.

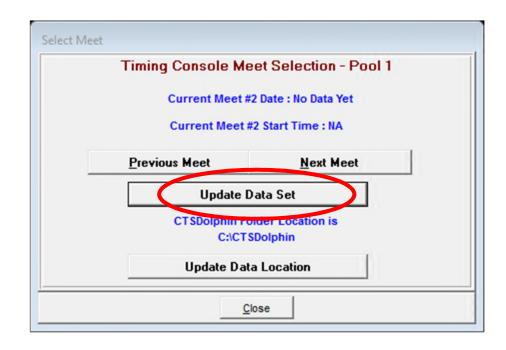

Once the Data Set for the current meet has been selected then when you click on **Get Times** you will be able to select the race result you want. See below for files in Data Set for current meet.

| 🖏 S      | elect Download File |                |         |
|----------|---------------------|----------------|---------|
|          | Name                | Date / Time    |         |
| •        | 002-000-00F0001.do3 | 15/06/2017 1:5 | 2:26 PM |
|          |                     |                |         |
|          |                     |                |         |
|          |                     |                |         |
|          |                     |                |         |
|          |                     |                |         |
|          |                     |                |         |
|          |                     |                |         |
|          |                     |                |         |
|          |                     |                |         |
|          |                     |                |         |
|          |                     |                |         |
|          |                     |                |         |
|          |                     |                |         |
|          |                     |                |         |
|          |                     |                |         |
|          |                     |                |         |
|          |                     |                |         |
|          |                     | 1              |         |
|          |                     | 1              |         |
|          |                     | 1              |         |
| <u> </u> | ·                   |                |         |
|          | <u>о</u> к          | <u>C</u> ance  | l .     |

#### **Current Data Set not found**

If the Data Set had not been set before the meet started and you click on **Get Times** you will get the message below.

| HY-TEK's MEET MANAGER                                                                                                    | × |
|----------------------------------------------------------------------------------------------------|---|
| No results found in the data set for CTS Dolphin Primary Mode!<br>In Run, click Interfaces / Timer (CTSD) / Select Data Set Stored from CTSD and<br>pick the appropriate data set showing races saved. |   |
| ОК                                                                                                    |   |

Go back to the previous section - **Select the Data Set for the Current Meet** and follow the instructions to update the Data Set, before attempting to import the times again.

#### Tips and Strategies for Running the Meet

Assuming that all entries are in and the seeding has happened, you will need strategies as you will not always be able to keep up and import the result file immediately it has been written.

- 1. Print marshalling sheets
- 2. Print Lane/Timekeeper Sheets for each lane. Timekeepers should write times down from watches at the end of the race. Important this is your backup plan in case a file isn't written with the watch times. At least you are able to manually type in times later from the timekeepers.
- Print a 2 column meet program for MM operator <u>showing the empty lanes</u>. Operator must write the file numbers next to each heat as this is a reference if you need to go back and recall a file.
- 4. In **MM** make sure the backup times are displayed. See– Show Backup Times in Advanced Section.
- 5. Mark empty lanes (if possible) where you should have had a swimmer. Sometimes a timekeeper may stop their watch at the end of the race even though they don't have a swimmer. A time will come in for that lane but if you know that no-one swam you will be able to delete the time.
- 6. Mark when you have an extra swimmer in a previously empty lane. Especially important if you don't have a name for that swimmer. Either don't import the times for that heat until you can add the extra swimmer, or you can enter the swimmer later and call in the times again to give them a time.
- 7. Mark any events on the program which are combined due to few entries. In **MM** move the swimmers into the lane they are swimming in. Write the file number down as normal but remember you will need to call in the file twice to get all times for both events.
- 8. Mark any Heat 2 starts on program so you can call in the result file into the correct heat.
- 9. Mark any **DQs** or **DNF** (Did not finish) on your program. If a **DNF** swimmer has a time imported, you will need to remove it. Or the swimmer may be marked as **NS** by **MM** if no time was imported.
- 10. Mark a watch that has stopped early, e.g. 4B meaning Lane 4, B watch. The time from this watch may have to be deleted when times are imported.
- 11. Watch the Dolphin Timing screen when the race is coming to the end. You need to look for watches that may have been stopped accidentally before the end of the race. You may be able to let the timekeeper know their watch has stopped and the **Start/Stop** button can be pressed to resume timing.

See next page for example of program marked by MM operator.

#### Example of operator's marked up program.

| Age Tean    | 1                                                                                                    | Seed Time                                                                                                    |                                                                                                    |
|-------------|----------------------------------------------------------------------------------------------------|----------------------------------------------------------------------------------------------------|----------------------------------------------------------------------------------------------------|
| · .         |                                                                                                    |                                                                                                    | File number for race                                                                                                    |
|             | 1.                                                                                                    | NT                                                                                                    | The number for face                                                                                                    |
|             | 1                                                                                                    | NT                                                                                                    |                                                                                                    |
| W11 Dolph   | ins /                                                                                                    | NT                                                                                                    |                                                                                                    |
|             |                                                                                                    |                                                                                                    | Extra swimmer, name ??                                                                                                    |
|             |                                                                                                    | /                                                                                                    |                                                                                                    |
|             |                                                                                                    |                                                                                                    |                                                                                                    |
|             |                                                                                                    |                                                                                                    |                                                                                                    |
| W12 Dolph   | ins                                                                                                    | NT                                                                                                    |                                                                                                    |
|             |                                                                                                    |                                                                                                    |                                                                                                    |
| MO Dolph    | ina e                                                                                                    | NT                                                                                                    |                                                                                                    |
|             | /                                                                                                    |                                                                                                    |                                                                                                    |
|             |                                                                                                    |                                                                                                    |                                                                                                    |
| -           |                                                                                                    |                                                                                                    |                                                                                                    |
| M8 Dolph    | .ns                                                                                                    | NI                                                                                                    | Swimmer Did Not Finish. Mark just                                                                                                    |
| 50 LC Meter | Backstrol                                                                                                    | ke                                                                                                    | in case time comes in for swimmer.                                                                                                    |
| Age Tean    | 1                                                                                                    | Seed Time                                                                                                    | You will need to change in result.                                                                                                    |
|             |                                                                                                    |                                                                                                    |                                                                                                    |
| W0 Dolph    | ina                                                                                                    | NT                                                                                                    |                                                                                                    |
|             |                                                                                                    |                                                                                                    |                                                                                                    |
| WII Dolph   | 115                                                                                                    | IN I                                                                                                    |                                                                                                    |
|             |                                                                                                    |                                                                                                    |                                                                                                    |
| M10 Dolph   | inc                                                                                                    | NT                                                                                                    |                                                                                                    |
|             |                                                                                                    |                                                                                                    |                                                                                                    |
|             | 11                                                                                                    |                                                                                                    |                                                                                                    |
| WIG Dolph   | 115                                                                                                    | IN I                                                                                                    |                                                                                                    |
|             |                                                                                                    |                                                                                                    |                                                                                                    |
| M9 Dolph    | ins                                                                                                    | NT                                                                                                    |                                                                                                    |
|             | 0                                                                                                    |                                                                                                    |                                                                                                    |
|             | -                                                                                                    |                                                                                                    |                                                                                                    |
|             |                                                                                                    |                                                                                                    | Swimmer didn't swim, mark in case                                                                                                    |
|             |                                                                                                    | III                                                                                                    | a time comes in.                                                                                                    |
|             |                                                                                                    | Q., 170'                                                                                                    |                                                                                                    |
| Age lean    |                                                                                                    | Seed Time                                                                                                    |                                                                                                    |
| W15 Dolph   | ins t                                                                                                    | NT                                                                                                    |                                                                                                    |
|             | \<br>\                                                                                                    |                                                                                                    |                                                                                                    |
|             | 1                                                                                                    |                                                                                                    |                                                                                                    |
| 112 - 4     | - (                                                                                                    | 1                                                                                                    |                                                                                                    |
|             |                                                                                                    |                                                                                                    |                                                                                                    |
|             |                                                                                                    |                                                                                                    | Mark events are they are being run                                                                                                    |
| Age Tean    |                                                                                                    | Seed Time                                                                                                    | together. Swimmer in Event 4 will                                                                                                    |
|             | 1                                                                                                    |                                                                                                    | be moved in <b>MM</b> to lane 4. Need to                                                                                                    |
|             | 1                                                                                                    |                                                                                                    | call in File 10 twice to download                                                                                                    |
| M14 Dolph   | 1                                                                                                    | NT                                                                                                    |                                                                                                    |
|             | AgeTeamM10DolphiW9DolphiW11DolphiW12DolphiM9DolphiW12DolphiW13DolphiW14DolphiW15DolphiW16DolphiW17DolphiW18DolphiW19DolphiW10DolphiW11DolphiW11DolphiW11DolphiW11DolphiM10DolphiM10DolphiM10DolphiM10DolphiM10DolphiM10DolphiM10DolphiM10DolphiM10DolphiM11DolphiM12DolphiM14DolphiM15DolphiW15DolphiW15DolphiW12DolphiW12DolphiW12Dolphi | S0 LC Meter Backstrol         Age       Team         W9       Dolphins         W11       Dolphins         W11       Dolphins         M10       Dolphins         M10       Dolphins         M10       Dolphins         M10       Dolphins         M2       Dolphins         M9       Dolphins         M14       Dolphins         W12       Dolphins         W12       Dolphins         W15       Dolphins         W15       Dolphins         W15       Dolphins         W16       Dolphins         W15       Dolphins         W15       Dolphins         W12       Dolphins | AgeTeamSeed TimeM10DolphinsMTNTW9DolphinsMNTW11DolphinsMNTM14DolphinsMNTM14DolphinsMNTM9DolphinsMNTW12DolphinsMNTW16DolphinsMNTW16DolphinsMNTM8DolphinsNTM9DolphinsMM8DolphinsNTM8DolphinsNTM10DolphinsMM10DolphinsNTM10DolphinsNTM9DolphinsNTM9DolphinsNTM9DolphinsNTM14DolphinsNTM9DolphinsNTM14DolphinsNTM14DolphinsNTW15DolphinsNTW15DolphinsNTW16DolphinsNTW15DolphinsNTW16DolphinsNTW15DolphinsNTW16DolphinsNTW12DolphinsNTW12DolphinsNTW12DolphinsNTW12DolphinsNTW12DolphinsNTW12DolphinsNTW12DolphinsNTW14DolphinsNTW15DolphinsNT< |

#### **Running the Meet - Dolphin and MM Operator Instructions**

The next two sections details what to do and look for during the race, and once the race is finished how the get results into **MM**. Remember all the tips under **Tips and Strategies** come into play now.

#### **During the Race**

Have the Dolphin Timing Screen open.

- 1. Make sure the timing is going once the race has been started.
- 2. Monitor the battery levels on the watches, especially if the level is low on a watch at the start of the meet. To change a battery, wait until the end of the race and before the start of the next race.
- 3. Record the file number for the results.
- 4. Look for a watch that has been stopped **before** the end of the race.
- 5. Look at the times as watches are stopped at the end of the race.
- 6. Look for a watch that has been stopped, then accidentally bumped and the timing resumes then stopped a second time. You may have to discount this time.
- 7. Make sure the starter presses the **Stop/Start** and **Reset** buttons at the end of the race, if the Starter is responsible for resetting. Be ready to step in and force a reset by using the **Reset Timers** button, before the starter starts the next race.
- 8. If the Dolphin/MM operator is responsible for resetting the times at the end of the race make sure the **Reset Timers** button is pressed. Starter to make sure there are zeros on the start unit before starting the next race.
- 9. Reset the timing after timekeepers have moved from 50m finish end of pool to the starting blocks. If the watches are hanging around the timekeepers' neck they will move around when walking and the stop buttons on the sides of the watch may be accidentally bumped and this will start the timing. Wait until all timekeepers are settled in place and reset the timing before the Starter starts the next race. **Important** to take note of the file number, in case it has been increased in number. To reset the timing click **Reset Timers** then accept **Yes** on the question about resetting the timing. Or use the shortcut "**r**", then "**y**".

| CTS Dolph | nîn |                     |    |                                                                                                    |         |            |               |
|-----------|-----|---------------------|----|----------------------------------------------------------------------------------------------------|---------|------------|---------------|
|           |     |                     | 1  | _                                                                                                    |         |            | Starter       |
| L         | 0   | pn                  | In | Race Time: 01                                                                                                    | :06     |            | et Timers (r) |
|           |     | 1                   |    |                                                                                                    |         | Kese       | et rumers (r) |
|           |     | -                   |    | A REAL PROPERTY AND A REAL PROPERTY AND A REAL |         |            |               |
| Lane      |     | Timer A             |    | Timer B                                                                                                    | Timer G | Final Time | Mace          |
| Lane<br>1 |     | Timer A<br>00:12.38 |    | Timer B                                                                                                    | Timer C | Final Time | PIACE         |

#### Getting Results into MM

The race has ended and the next one has started, then:

- 1. Minimise the Dolphin Timing screen.
- 2. In the Run screen in MM, click on Get Times or use F3 key
- 3. A list of Dolphin result files for the current dataset will be displayed with the most recently written file at the top.

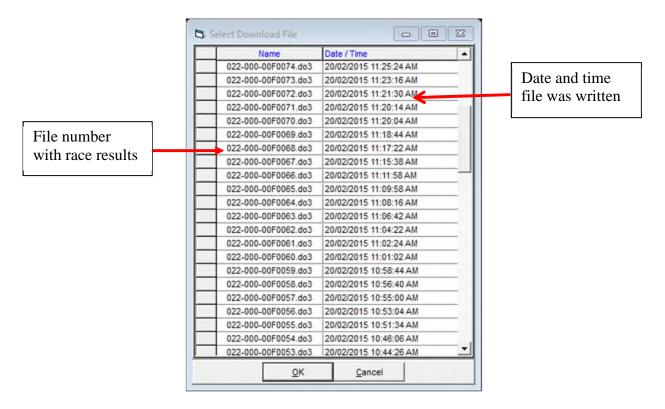

- 4. Check the file number against the number you have written on the program.
- 5. Select the correct result file and click **OK**.
- 6. MM will read the times and place in the correct lanes.
- 7. Results can also be imported by using the race number, via the Race # button

| HY-TEK's MEET MANAGER for Windows |                                                            |
|-----------------------------------|------------------------------------------------------------|
| Enter Race Number                 | Last Race Number<br>written will be here. If               |
| Race Number : 89                  | you need a different race<br>number type the number<br>in. |
| <u>OK Cancel</u>                  |                                                            |

Whichever method is used **MM** will import the times into the correct lanes, placing the times into the backup columns for the heat.

#### **Determining the Final Time**

The time that is placed in the **Finals Time** column will follow the rule choice selected in **Run / Preferences / Backup Times.** You are able to change how **MM** selects the final time if two backup buttons are used.

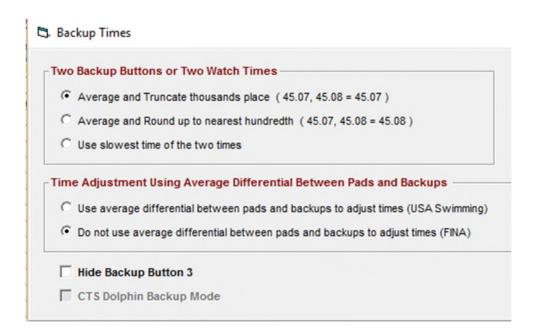

Otherwise the final time will be:

- 1. If there is only one watch per lane, that time will be placed into the **Finals Time** column.
- 2. If there are 3 watches per lane, the middle time will be placed in the **Finals Time** column. If two of the three watches record the same time, then that time will be used.
- 3. If there are only two watches per lane, then the average will be computed and placed into the **Finals Time** column.

**IMPORTANT** – Dolphin Timing software will **always show** you the **average** of the 2 watch times as the Finals time on the Dolphin Timing screen irrespective of which option is chosen in **MM**. It is only when times are downloaded into **MM**, then the preferences for 2 watches comes into play. If the "average" button has been selected, then the average of the 2 watches will be placed in the finals time column. If the "slowest" time has been chosen, then the slowest of the 2 watch times will be placed in the finals time column.

#### Scenarios

The following scenarios show you how **MM** handles the downloaded times/information when it doesn't match what is in **MM** for that Event and Heat

#### All Information is Matched and Times OK

In this scenario the race just swum is as per the program in **MM** i.e. no swimmers missing, no extra swimmers and all watch times are close.

The Dolphin Timing Screen below shows no lanes empty, all times appear to be OK. When next race starts:

- 1. Minimise Dolphin Timing Screen
- 2. In the Run screen in MM, click on Get Times

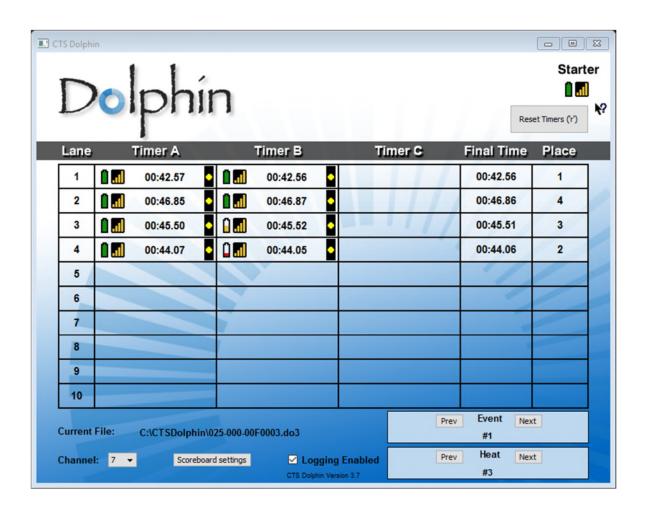

- 3. A list of Dolphin files in the current data set appears, select the file number you want.
- 4. Click **OK**

| L Si | elect Download File |                        |
|------|---------------------|------------------------|
|      | Name                | Date / Time            |
| •    | 025-000-00F0002.do3 | 22/04/2016 11:46:26 AM |
|      | 025-000-00F0001.do3 | 22/04/2016 11:44:34 AM |
|      |                     |                        |
| _    |                     |                        |
| _    |                     |                        |
| _    |                     |                        |
| _    |                     |                        |
| _    |                     |                        |
| _    |                     |                        |
| _    |                     |                        |
| _    |                     |                        |
| -    |                     |                        |
| -    |                     |                        |
| -    |                     |                        |
| -    |                     |                        |
| -    |                     |                        |
| -    |                     |                        |
| -    |                     |                        |
| -    |                     |                        |
| -    |                     |                        |
|      |                     |                        |
| -    |                     |                        |
|      | <u>о</u> к          | Cancel                 |

- 5. All times will be downloaded into the heat without problems (see below).
- 6. Move to next Heat or Event in **MM**

|       | Session : F7    | SCR Shee  | t : F9       | Adjust : F8    | Resto       | ore Pads : Ctrl-P |     |       | JD : Ctrl | -J       | R         | ace #2     |
|-------|-----------------|-----------|--------------|----------------|-------------|-------------------|-----|-------|-----------|----------|-----------|------------|
| R     | efresh : CtrI-D | Rel Names | Ctrl-R       | Awards : Ctrl- | A (         | Calc : Ctrl-K     |     | U     | nseeded : | Ctrl-U   | Get       | limes : F3 |
|       |                 |           |              |                | Heat 3 of 3 | == Finals =       | - 1 | Eve   | nt 2 Mi   | xed Ope  | n 50 LC M | Aeter Bad  |
| Lane  | Athlete Name    | Age       | Team         |                | Seed Time   | Finals Time       | DQ  | Exh   | DQcode    | Backup 1 | Backup 2  | Backup 3   |
|       | Able Mana       | M9        | Delahia Cuui | - 01.1         |             |                   | _   | 1 1 1 |           | 10.57    | 10.00     |            |
| 1     | Able, Kane      | M.S.      | Dolphin Swi  | m Club         | NT          | 42.56             |     |       |           | 42.57    | 42.56     |            |
| 1     | Jones, Scott    | M9        | Dolphin Swi  |                | NT          | 42.56<br>46.86    | _   | H     |           | 42.57    | 42.56     |            |
| 1 2 3 |                 |           |              | m Club         |             |                   | _   |       |           |          | 46.87     |            |

7. Return to the Dolphin Timing Screen and wait for the end of the next race.

#### No Swim in Lane

In this scenario there are 2 ways to handle incoming results when a swimmer who was entered to swim doesn't swim. Hopefully the operator has marked them down as a NS on their program, but this may not always be the case.

In the Screen dump below the Lane 4 timekeepers have "blanked" their lanes indicating they didn't have a swimmer.

| D            | lphi           | n                   |         | Res                | Star  |
|--------------|----------------|---------------------|---------|--------------------|-------|
| Lane         | Timer A        | Timer B             | Timer C | Final Time         | Place |
| 1            | 01:03.52       | 01:03.54            |         | 01:03.53           | 2     |
| 2            | 01:00.46       | 01:00.47            |         | 01:00.46           | 1     |
| 3            | 01:04.73       | 01:04.74            |         | 01:04.73           | 3     |
| 4            | h.             | • û 📶 •             |         | 4///               |       |
| 5            |                |                     |         | 1                  |       |
| 6            |                |                     |         |                    |       |
| 7            |                |                     |         |                    |       |
| 8            |                |                     |         |                    |       |
| 9            |                |                     |         |                    |       |
| 10           |                |                     |         |                    |       |
| Current File | C:\CTSDolphin\ | 027-000-00F0002.do3 | Pr      | ev Event Nex<br>#2 | t     |

When the **MM** operator clicks on **Get Times** the **Download Alert** window comes up indicating that athletes and results do not match.

|                |                                                      |                   |                 |             |                   |      | - 🗐  | D. De    | ownload Alert |                        | 2             |          |
|----------------|------------------------------------------------------|-------------------|-----------------|-------------|-------------------|------|------|----------|---------------|------------------------|---------------|----------|
|                | esh : Ctri-D Rel Names : Ctri-R thiete Name Age Team |                   |                 |             |                   |      |      |          |               | Event 2 H              | leat 3        |          |
|                |                                                      |                   |                 |             |                   |      |      | - 11     | Lane          | Athlete Name           | Place         | Pad Time |
|                |                                                      |                   |                 |             |                   |      |      | _ 🗖      | 1             | Able, Kane             | 1             | 47.86    |
|                |                                                      |                   |                 |             |                   |      |      |          | 2             | Jones, Scott           | 2             | 44.13    |
|                |                                                      |                   |                 |             |                   |      |      |          | 3             | Kelly, Ned             | 3             | 49.20    |
| Session : F7   | SCR Shee                                             | t : F9            | Adjust : F8     | Rest        | ore Pads : Ctrl-P |      |      | JD : Ctr | 4             | Maxwell, Amy           | 4             |          |
| fresh : Ctrl-D | Rel Names                                            | : Ctrl-R          | Awards : Ctrl-A |             | Calc : Ctrl-K     |      | Un   | seeded : |               |                        |               |          |
|                |                                                      |                   |                 | Heat 3 of 3 | == Finals         | == E | Iven | t2 M     |               |                        |               |          |
| Athlete Name   | Age                                                  | Team              |                 | Seed Time   | Finals Time       | DQ   | Exh  | DQcode   |               |                        |               |          |
| Able, Kane     | M9                                                   | Dolphin Swim Club | 0               | NT          |                   |      |      |          |               |                        |               |          |
| Jones, Scott   | M9                                                   | Dolphin Swim Club | 0               | NT          |                   |      |      |          |               |                        |               |          |
| Kelly, Ned     | M14                                                  | Dolphin Swim Club | 0               | NT          |                   |      |      |          |               |                        |               |          |
| Maxwell, Amy   | W12                                                  | Dolphin Swim Club | 0               | NT          |                   |      |      |          |               | Results and lane entri | es do not mat | ch !     |
|                |                                                      |                   |                 |             |                   |      |      | _        |               | Received Race#2 -      | Event 2 Heat  | 3        |
|                |                                                      |                   |                 |             |                   |      |      |          |               |                        |               |          |

Click on **Accept** and times will be downloaded into the heat and a **NS** will be placed in the **Finals Time** column for Lane 4 (see below)

| 3    | Session : F7    | SCR Shee  | t : F9       | Adjust : F  | 8 Res     | tore P | ads : Ctrl-P |    |     | JD : Ctrl- | J        | R         | ace #1     |
|------|-----------------|-----------|--------------|-------------|-----------|--------|--------------|----|-----|------------|----------|-----------|------------|
| R    | efresh : Ctrl-D | Rel Names | Ctrl-R       | Awards : Cl | rl-A      | Calc   | : Ctrl-K     |    | U   | nseeded :  | Ctrl-U   | Get 1     | limes : F3 |
|      |                 |           |              |             | Heat 3 of | 3 ==   | = Finals =   |    | Eve | nt 2 Mi    | xed Ope  | n 50 LC M | Aeter B    |
| Lane | Athlete Name    | Age       | Team         |             | Seed Time | Fi     | inals Time   | DQ | Exh | DQcode     | Backup 1 | Backup 2  | Backup 3   |
| 1    | Able, Kane      | M9        | Dolphin Swin | Club        | N         |        | 1:03.53      |    |     |            | 1:03.52  | 1:03.54   |            |
| 2    | Jones, Scott    | M9        | Dolphin Swin | Club        | NT        |        | 1:00.46      |    |     |            | 1:00.46  | 1:00.47   |            |
| 3    | Kelly, Ned      | M14       | Dolphin Swin | Club        | TN        | -      | 1:04.73      |    |     |            | 1:04.73  | 1:04.74   | 1          |
| 4    | Maxwell, Amy    | W12       | Dolphin Swin | Club        | NT        | 1      | NS           |    |     |            |          |           | -          |

If the **MM** operator has marked on the program that Lane 4 didn't start, or the Lane 4 timekeepers have confirmed that the lane is empty by "blanking" their lane, if a **NS** is entered in the **Finals Time** column **BEFORE** the times are downloaded then the times for the other lanes will be downloaded and you will not get the Download Alert window.

Below, **NS** is entered against Lane 4 as swimmer didn't start. Next import the result file and the other times will be placed in the correct lanes.

|      | Session : F7    | SCR Shee  | et : F9     | Adjust : I | F8 Rest     | ore Pads : Ctrl-P |    |     | JD : Ctrl- | J        |      |
|------|-----------------|-----------|-------------|------------|-------------|-------------------|----|-----|------------|----------|------|
| R    | efresh : Ctrl-D | Rel Names | Ctrl-R      | Awards ; C | tri-A (     | Calc : Ctrl-K     |    | U   | nseeded :  | Ctrl-U   |      |
|      |                 |           |             |            | Heat 3 of 3 | 3 == Finals =     | -  | Eve | nt2 Mi     | xed Ope  | n 50 |
| Lane | Athlete Name    | Age       | Team        |            | Seed Time   | Finals Time       | DQ | Exh | DQcode     | Backup 1 | Back |
| 1    | Able, Kane      | M9        | Dolphin Sw  | im Club    | NT          |                   |    |     |            |          |      |
| 2    | Jones, Scott    | M9        | Dolphin Swi | im Club    | NT          |                   |    |     |            |          |      |
| 3    | Kelly, Ned      | M14       | Dolphin Sw  | im Club    | NT          |                   |    |     |            |          |      |
| 3    |                 | W12       | Dolphin Sw  |            | NT          | NS                |    |     |            |          |      |

**IMPORTANT NOTE** If you have placed a **NS** in the **Finals Time** column for a lane (assuming it to be empty) before the times are downloaded, and if the time keepers press the stop buttons on the watches and a time is written and downloaded that time will overwrite the **NS** you have typed in. The swimmer will get a time but they may not have actually swum the race. This is why it is important to know if a lane is empty or not when a swimmer should be competing in that lane.

#### **Times out of Range**

If two watches are being used and the difference between the two watches is **.3 or more** seconds, the average result time **will not be computed in MM**. The operator must decide what to do, either by discounting one of the times as the timekeeper pressed the **Stop** button very late or if the times are OK then click **Ctrl K** to display the watch averaging screen. **MM** will then compute the average of the two watches and place it in the result column. If you discount one of the times as being incorrect, then delete it and type the one remaining time in the **Finals Result** column.

In the case below the times on **Lane 1** are more than **.3 sec** apart. **Note** that the Dolphin Timing still averages the times and places a time in the Final Time column.

| Dol             | phír             | ו               |        |         |      | Re              | Start |
|-----------------|------------------|-----------------|--------|---------|------|-----------------|-------|
| Lane Ti         | mer A            | Timer           | в      | Timer C | F    | inal Time       | Place |
| 1               | 00:38.88         | 00:40           | 0.59   |         |      | 00:39.73        | 4     |
| 2               | 00:32.08         | 00:32           | 2.07 • |         | 11   | 00:32.07        | 1     |
| 3               | 00:35.88         | 00:3            | 5.88 • |         | 1/   | 00:35.88        | 3     |
| 4               | 00:34.54         | 00:34           | 4.55   |         | 4    | 00:34.54        | 2     |
| 5               |                  |                 |        |         |      | 1               |       |
| 6               |                  |                 |        |         |      | -               |       |
| 7               |                  |                 |        |         |      |                 |       |
| 8               |                  |                 |        |         |      |                 |       |
| 9               |                  |                 |        |         |      |                 |       |
| 10              |                  |                 |        |         |      |                 |       |
| Current File: C | :\CTSDolphin\027 | ′-000-00F0005.d | o3     |         | Prev | Event Nex<br>#2 | đ     |

What is displayed when the result file is called in.

| 🖏 Dov | vnload Alert        |                 | 8         |
|-------|---------------------|-----------------|-----------|
|       | Event 1             | Heat 3          |           |
| Lane  | Athlete Name        | Place           | Pad Time  |
| 1     | Able, Kane          | 1               |           |
| 2     | Howard, Kathy       | 2               | 32.07     |
| 3     | Lake, Mavis         | 3               | 35.88     |
| 4     | Scott, Mark         | 4               | 34.54     |
|       |                     |                 |           |
|       |                     |                 |           |
|       |                     |                 |           |
|       |                     |                 |           |
|       |                     |                 |           |
|       |                     |                 |           |
|       |                     |                 |           |
|       |                     |                 | · · · · · |
|       | Results and lane en | tries do not ma | tch I     |
|       | Received Race#4     | I - Event 1 Hea | t 3       |
|       | Accept              | <u>R</u> eject  | ]         |

Click **Accept** to download the times into the heat.

If you have the **Backup Times** showing **MM** will display the two watch times for you and the **MM** operator must decide what to do.

| F7 SCR Sheet : F9       | Adjust : F8     | Restor               | re Pads : Ctrl-P        |                               |                               | JD : Ctrl-                    | J                             | R                                       | lace #4                                                                                               |                                                                                                    |                                                                                                    | Li                                                                                                    | ist :                                                                                                    |
|-------------------------|-----------------|----------------------|-------------------------|-------------------------------|-------------------------------|-------------------------------|-------------------------------|-----------------------------------------|----------------------------------------------------------------------------------------------------|----------------------------------------------------------------------------------------------------|----------------------------------------------------------------------------------------------------|----------------------------------------------------------------------------------------------------|----------------------------------------------------------------------------------------------------|
| rl-D Rel Names : Ctrl-R | Awards : Ctrl-A | Ca                   | alc : Ctrl-K            |                               | Un                            | seeded : (                    | Ctrl-U                        | Get                                     | Times : F3                                                                                            |                                                                                                    |                                                                                                    | Sco                                                                                                    | ne                                                                                                    |
|                         | He              | at 3 of 3            | 3 == Finals             |                               | Eve                           | nt1 M                         | ixed Ope                      | en 50 LC                                | Meter F                                                                                               | rees                                                                                                  | tyle                                                                                                    |                                                                                                    |                                                                                                    |
| ame Age Team            | See             | ed Time              | Finals Time             | DQ                            | Exh                           | DQcode                        | Backup 1                      | Backup 2                                | Backup 3                                                                                              | HPL                                                                                                   | PL                                                                                                    | Pts                                                                                                    | Ad                                                                                                    |
| ne M9 Dolphin S         | wim Club        | NT                   |                         |                               |                               |                               | 38.88                         | 40.59                                   |                                                                                                    |                                                                                                    |                                                                                                    |                                                                                                    | ?                                                                                                    |
| Kathy W16 Dolphin S     | wim Club        | NT                   | 32.07                   |                               |                               |                               | 32.08                         | 32.07                                   |                                                                                                    | 1                                                                                                    | 1                                                                                                    |                                                                                                    |                                                                                                    |
| vis W15 Dolphin S       | wim Club        | NT                   | 35.88                   |                               |                               |                               | 35.88                         | 35.88                                   |                                                                                                    | 3                                                                                                    | 3                                                                                                    |                                                                                                    |                                                                                                    |
| rk M8 Dolphin S         | wim Club        | NT                   | 34.54                   |                               |                               |                               | 34.54                         | 34.55                                   |                                                                                                    | 2                                                                                                    | 2                                                                                                    |                                                                                                    |                                                                                                    |
| irk                     | M8 Dolphin S    | M8 Dolphin Swim Club | M8 Dolphin Swim Club NT | M8 Dolphin Swim Club NT 34.54 | M8 Dolphin Swim Club NT 34.54 | M8 Dolphin Swim Club NT 34.54 | M8 Dolphin Swim Club NT 34.54 | M8 Dolphin Swim Club NT 34.54 🗌 💭 34.54 | M8         Dolphin Swim Club         NT         34.54         I         I         34.54         34.55 | M8         Dolphin Swim Club         NT         34.54         I         I         34.54         34.55 | M8         Dolphin Swim Club         NT         34.54         I         I         34.54         34.55         2 | M8         Dolphin Swim Club         NT         34.54         I         I         34.55         2         2 | M8         Dolphin Swim Club         NT         34.54         I         I         34.55         2         2         2 |

As the average of the 2 watches is the rule choice then click **Ctrl-K** 

The **Time Adjustment** screen appears and the adjusted time for Lane 1 is displayed. To accept this time click **Accept Adjusted**.

|                                | Laws                                           | Dimen                                   | Button 1                                   | Button 2                       | Button 3                                         | Backup Tin<br>Button Calc  | Difference |   | Adverteed         |  |
|--------------------------------|------------------------------------------------|-----------------------------------------|--------------------------------------------|--------------------------------|--------------------------------------------------|----------------------------|------------|---|-------------------|--|
| se<br>/                        | Lane                                           | Primary                                 | 38.88                                      | 40.59                          | Button 3                                         | 39.73                      | Difference |   | Adjusted<br>39.73 |  |
|                                | 2                                              | 32.07                                   | 32.08                                      | 40.55                          |                                                  | 32.07                      | 0.00       | у | 32.07             |  |
|                                | 3                                              | 35.88                                   | 35.88                                      | 35.88                          |                                                  | 35.88                      | 0.00       |   | 35.88             |  |
|                                | 4                                              | 35.66                                   | 35.66                                      | 35.66                          |                                                  | 33.88                      | 0.00       |   | 35.66             |  |
| -                              | 4                                              | 34.34                                   | 34.34                                      | 34.33                          |                                                  | 34.04                      | 0.00       |   | 34.34             |  |
| +                              |                                                |                                         |                                            |                                |                                                  |                            |            |   |                   |  |
| +                              |                                                |                                         |                                            |                                |                                                  |                            |            |   |                   |  |
| +                              |                                                |                                         |                                            |                                |                                                  |                            |            |   |                   |  |
| +                              |                                                |                                         |                                            |                                |                                                  |                            |            |   |                   |  |
| +                              |                                                |                                         |                                            |                                |                                                  |                            |            |   |                   |  |
| _                              |                                                |                                         | 1                                          |                                |                                                  |                            |            |   |                   |  |
| ijusti<br>illow<br>ue =<br>een | ments.<br>v = Calul<br>: Calcula<br>i = Only t | ated backup<br>ted backup<br>wo backups | time is more<br>time is more<br>the averag | than .30 fast<br>than .30 slow | er than the p<br>er than the p<br>n .30 from the | ad time.<br>ad time, but o |            |   |                   |  |

The average time will now be placed in the **Finals Time** column.

|      | Session : F7    | SCR Shee    | t : F9       | Adjust : F  | 8 Rest    | ore Pads : Ctrl-P |    |     | JD : Ctrl- | J         | R        | ace #4     |     |
|------|-----------------|-------------|--------------|-------------|-----------|-------------------|----|-----|------------|-----------|----------|------------|-----|
| R    | efresh : Ctrl-D | Rel Names : | Ctrl-R       | Awards : Ct | rl-A      | Calc : Ctrl-K     |    | U   | nseeded :  | Ctrl-U    | Get 1    | limes : F3 |     |
|      |                 |             |              |             | Heat 3 of | 3 == Finals       | == | Eve | ent1 M     | lixed Ope | en 50 LC | Meter F    | ree |
| Lane | Athlete Name    | Age         | Team         |             | Seed Time | Finals Time       | DQ | Exh | DQcode     | Backup 1  | Backup 2 | Backup 3   | HF  |
| 1    | Able, Kane      | M9          | Dolphin Swim | Club        | NT        | 39.73             |    |     |            | 38.88     | 40.59    |            | 4   |
| 2    | Howard, Kathy   | W16         | Dolphin Swim | Club        | NT        | 32.07             |    |     |            | 32.08     | 32.07    |            | 1   |
|      | Lake, Mavis     | W15         | Dolphin Swim | Club        | NT        | 35.88             |    |     |            | 35.88     | 35.88    |            | 3   |
| 3    |                 |             | Dolphin Swim |             | NT        | 34.54             |    |     | 1          | 34.54     | 34.55    |            | 2   |

Below shows the screen if the **Backup Times** are <u>NOT</u> being displayed for the MM operator. In this case you may assume that Lane 1 didn't swim as place a **NS** in the **Finals Time** column. **Note** that in the newer versions of MM problems are highlighted for you using different colours. If you have an older version of **MM** this "yellow" line will not appear on your screen.

| Se                  | ession : F7                 | SCR Sheet : F9     |           | Adjust : F8                            | Restore Pac  | is : Ctrl-P     | JD : Ctrl-J       |   |   | Race    | #4   |   |
|---------------------|-----------------------------|--------------------|-----------|----------------------------------------|--------------|-----------------|-------------------|---|---|---------|------|---|
| Ref                 | resh : Ctrl-D               | Rel Names : Ctrl-R |           | Awards : Ctrl-A                        | Calc : C     | Ctrl-K          | Unseeded : Ctrl-U |   |   | Get Tim | es:F | 3 |
|                     | Lathlata Nama               |                    | 4.00      | Hea                                    | at 3 of 3 == | Finals == E     |                   | _ | _ | DQcode  | _    | _ |
|                     |                             |                    |           |                                        |              |                 |                   |   |   |         |      |   |
| Lane<br>1           | Athlete Name<br>Able, Kane  |                    | Age<br>M9 |                                        |              | Seed Time<br>NT | Tindis Tinic      |   |   | Dacode  |      |   |
| Lane<br>1<br>2      | Able, Kane<br>Howard, Kathy |                    |           | Dolphin Swim Club<br>Dolphin Swim Club | _            |                 | 32.07             |   |   |         | 1    | 1 |
| Lane<br>1<br>2<br>3 | Able, Kane                  |                    | M9        | Dolphin Swim Club                      |              | NT              |                   |   |   |         | 1    | 1 |

If you place as **NS** in Lane 1 (see below) and there are backup times (although not visible to you) you will get a warning. Click **OK**. The message will disappear and your cursor will be placed in the **Finals Time** column ready for you to enter a time or press **Ctrl-K** to bring up the **Time Adjustment** screen.

|      |               |                    |     |                   |               | K's MEET MANA | GER<br>hen there are backup: | s or s | plits | entered !<br>OK | ×    | am S | core  |           |
|------|---------------|--------------------|-----|-------------------|---------------|---------------|------------------------------|--------|-------|-----------------|------|------|-------|-----------|
| Se   | ession : F7   | SCR Sheet : F9     |     | Adjust : F8       | Restore Pa    | ds : Ctrl-P   | JD : Ctrl-J                  |        |       | Race            | e #4 |      | 1     |           |
| Ref  | resh : Ctrl-D | Rel Names : Ctrl-R |     | Awards : Ctri-A   | Calc : (      | Ctrl-K        | Unseeded : Ctrl-U            |        |       | Get Tim         | es:F | 3    |       |           |
|      |               |                    |     | He                | eat 3 of 3 == | = Finals ==   | Event 1 Mixed                | Ope    | n 5   | O LC M          | eter | Free | estyl | e         |
| Lane | Athlete Name  |                    | Age | Team              |               | Seed Time     | Finals Time                  | DQ     | Exh   | DQcode          | HPL  | PL   | Pts   | Ad        |
| 1    | Able, Kane    |                    | M9  | Dolphin Swim Club |               |               | NT ns                        |        |       |                 |      |      |       | ?         |
| 2    | Howard, Kathy |                    | W16 | Dolphin Swim Club |               |               | NT 32.07                     |        |       |                 | 1    | 1    |       |           |
| 4    |               |                    | W15 | Dolphin Swim Club |               |               | NT 35.88                     |        |       |                 | 3    | 3    |       | $\square$ |
| 3    | Lake, Mavis   |                    |     |                   |               |               |                              |        |       |                 |      |      |       |           |

Hence the importance of being able to see the backup times at all times.

#### Using the Slowest of Two Times

In this scenario the "Use Slowest of Two Times" option in **MM** has been selected. In the Dolphin Timing screen below notice that although the "slowest of 2 times" has been selected the timing system places the **average** of the 2 watches into the Final Time column.

| D           | olphi              | n                    |         | Res          | et Timers ('r') |
|-------------|--------------------|----------------------|---------|--------------|-----------------|
| Lane        | Timer A            | Timer B              | Timer C | Final Time   | Place           |
| 1           | .1 00:29.96        | 00:29.96             |         | 00:29.96     | 2               |
| 2           | 1 00:26.76         | 00:26.95             |         | 00:26.85     | 1               |
| 3           | <b>.1</b> 00:36.33 | 00:34.71             |         | 00:35.52     | 4               |
| 4           | <b>.1</b> 00:31.36 | 00:31.38             |         | 00:31.37     | 3               |
| 5           |                    |                      |         | 1            |                 |
| 6           |                    |                      |         |              |                 |
| 7           |                    | 1                    |         |              |                 |
| 8           |                    |                      |         |              |                 |
| 9           |                    |                      |         |              |                 |
| 10          |                    |                      |         |              |                 |
| urrent File | : C:\CTSDolphin\   | .027-000-00F0007.do3 | Pr      | ev Event Nex | ct              |

The next race has started, so the times can be imported by the **MM** operator. After pressing the **Get Times** button the **Download Alert** screen appears as 2 of the times are not within the **.3 sec** difference.

|      | Event 1       | Heat 3 |          |
|------|---------------|--------|----------|
| Lane | Athlete Name  | Place  | Pad Time |
| 1    | Able, Kane    | 1      | 29.96    |
| 2    | Howard, Kathy | 2      | 26.95    |
| 3    | Lake, Mavis   | 3      |          |
| 4    | Scott, Mark   | 4      | 31.38    |

Click **Accept**, so the times will be downloaded into the heat.

In the screen below notice how the slower of the two times has been placed in the **Finals Time** column (although Dolphin Timing software showed the average of the 2 watches). In Lane 3 the 2 watch times are more than **.3 sec** different. To accept the slower of the 2 watches, either type the time in the **Finals Time** column or use the **Ctrl-K** option and accept the time given by **MM**.

| Session : F7 SCR Sheet : F9 |                 | Adjust : F8 Re |            | Restore Pads : Ctrl-P |      |        |               | JD : Ctrl- | Race #6 |           |           |               |        |
|-----------------------------|-----------------|----------------|------------|-----------------------|------|--------|---------------|------------|---------|-----------|-----------|---------------|--------|
| R                           | efresh : Ctrl-D | Rel Names :    | Ctrl-R     | Awards : Ctr          | I-A  | (      | Calc : Ctrl-K |            | Ur      | nseeded : | Ctrl-U    | Get Times : F |        |
|                             |                 |                |            |                       | Hea  | t 3 of | 3 == Finals   |            | Eve     | ent1 M    | lixed Ope | en 50 LC      | Meter  |
| Lane                        | Athlete Name    | Age            | Team       |                       | Seed | Time   | Finals Time   | DQ         | Exh     | DQcode    | Backup 1  | Backup 2      | Backup |
| 1                           | Able, Kane      | M9             | Dolphin Sw | im Club               |      | NT     | 29.96         |            |         |           | 29.96     | 29.96         |        |
| 2                           | Howard, Kathy   | W16            | Dolphin Sw | im Club               |      | NT     | 26.95         |            |         |           | 26.76     | 26.95         |        |
| 3                           | Lake, Mavis     | W15            | Dolphin Sw | im Club               |      | NT     |               |            |         |           | 36.33     | 34.71         |        |
|                             | Scott, Mark     | M8             | Dolphin Sw |                       |      | NT     | 31.38         |            |         |           | 31.36     | 31.38         |        |

In this scenario, as the times are greatly different, you may wish the ask the timekeepers if either of them pressed their watch <u>*Late*</u> or too <u>*Early*</u> to determine if a time should be discounted.

**IMPORTANT** to note the **Download Alert** screen will appear under the following circumstances:

- 1. Where **MM** has a swimmer in a lane but no time was recorded against that lane.
- 2. Where **MM** doesn't have a swimmer in a lane but a time was recorded against that lane.
- 3. The times recorded are **.3 or more** apart, then the **MM** operator must decide either to discount a time or calculate the final time according to the rules i.e. slowest time or average the times.

#### **Combined Events**

At times, events with very few entries are combined so as not to waste time or have 1 swimmer compete by themselves. In this case the operator will need to call in the Dolphin result file twice to download the times for all swimmers in both events.

Don't forget the **MM** operator should have already moved the swimmers in the two events into the lane they are swimming in.

In this scenario Event 3 & 4 have been combined. The only swimmer in Event 4 has already been moved into lane 4 in **MM** program as this is the only spare lane in the pool and the swimmer is swimming there in the combined event.

| Dolp            | ohír             | 1            |          |   |        | Re               | Star  |
|-----------------|------------------|--------------|----------|---|--------|------------------|-------|
| Lane Tir        | ner A            | Ti           | mer B    | т | imer C | Final Time       | Place |
| 1               | 02:29.70         | î 🖬          | 02:29.71 |   |        | 02:29.70         | 2     |
| 2               | 02:25.97         | î <b>.</b>   | 02:26.03 |   |        | 02:26.00         | 1     |
| 3               | 02:33.05         | î <b>.</b> 1 | 02:33.05 |   | 111    | 02:33.05         | 3     |
| 4 11 (          | 02:34.64         | î <b>.</b> . | 02:34.65 |   |        | 02:34.64         | 4     |
| 5               |                  |              |          |   |        | 1                |       |
| 6               |                  |              |          |   |        | -                |       |
| 7               |                  | -            |          |   |        | -                |       |
| 8               |                  |              |          |   |        |                  |       |
| 9               |                  |              |          |   |        |                  |       |
| 10              |                  |              |          |   |        |                  |       |
| Current File: C | :\CTSDolphin\027 | -000-00F0    | 008.do3  |   | Pre    | v Event Ne<br>#2 | xt    |

Below is the Dolphin Timing screen at the end of the combined event.

Now the times for the combined event have to imported into both events.

The **MM** operator is in Event 3 and has clicked on **Get Times**. The Download Alert screen appears as there are 4 times but only 3 swimmers in the event. Click on **Accept** and the times will be downloaded into the lanes of the swimmers in Event 3.

| 🖏 Dov | wnload Alert                |          | 8        |  |  |  |  |  |  |  |  |
|-------|-----------------------------|----------|----------|--|--|--|--|--|--|--|--|
|       | Event 3 Heat 1              |          |          |  |  |  |  |  |  |  |  |
| Lane  | Athlete Name                | Place    | Pad Time |  |  |  |  |  |  |  |  |
| 1     | Lake, Mavis                 | 1        | 2:29.70  |  |  |  |  |  |  |  |  |
| 2     | Howard, Kathy               | 2        | 2:26.00  |  |  |  |  |  |  |  |  |
| 3     | Maxwell, Amy                | 3        | 2:33.05  |  |  |  |  |  |  |  |  |
| 4     |                             | 4        | 2:34.64  |  |  |  |  |  |  |  |  |
|       |                             |          |          |  |  |  |  |  |  |  |  |
|       |                             |          |          |  |  |  |  |  |  |  |  |
|       |                             |          |          |  |  |  |  |  |  |  |  |
|       |                             |          |          |  |  |  |  |  |  |  |  |
|       |                             |          |          |  |  |  |  |  |  |  |  |
|       |                             |          |          |  |  |  |  |  |  |  |  |
|       |                             |          |          |  |  |  |  |  |  |  |  |
|       |                             |          |          |  |  |  |  |  |  |  |  |
|       |                             |          |          |  |  |  |  |  |  |  |  |
|       | Results and lane entries do | not mat  | ch !     |  |  |  |  |  |  |  |  |
|       | Received Race#7 - Even      | t 3 Heat | 1        |  |  |  |  |  |  |  |  |
|       | Accept Re                   | ject     |          |  |  |  |  |  |  |  |  |

|      | Heat 1 of 1 == Finals == Event 3 Mixed Open 200 L |     |                   |           |             |    |     |        | ) L      |          |   |
|------|---------------------------------------------------|-----|-------------------|-----------|-------------|----|-----|--------|----------|----------|---|
| Lane | Athlete Name                                      | Age | Team              | Seed Time | Finals Time | DQ | Exh | DQcode | Backup 1 | Backup 2 | В |
| 1    | Lake, Mavis                                       | W15 | Dolphin Swim Club | NT        | 2:29.70     |    |     |        | 2:29.70  | 2:29.71  |   |
| 2    | Howard, Kathy                                     | W16 | Dolphin Swim Club | NT        | 2:26.00     |    |     |        | 2:25.97  | 2:26.03  |   |
| 3    | Maxwell, Amy                                      | W12 | Dolphin Swim Club | NT        | 2:33.05     |    |     |        | 2:33.05  | 2:33.05  |   |
| 4    |                                                   |     |                   |           |             |    |     |        |          |          |   |
|      |                                                   |     |                   |           |             |    |     |        |          |          |   |

Next move to Event 4 and make sure the swimmer has been moved into the lane 4 where they swam in the combined event. Click on **Get Times** select the **same** file number as for Event 3 (in this case it is File #7). Again, the Download Alert screen will appear as there are 4 times but only 1 swimmer in the event. Click on **Accept**.

| 🖪 Dov | Download Alert |               |           |         |          |  |  |  |  |  |  |
|-------|----------------|---------------|-----------|---------|----------|--|--|--|--|--|--|
|       |                | Event         | 4 Heat 1  |         |          |  |  |  |  |  |  |
| Lane  | Athlete I      | Name          |           | Place   | Pad Time |  |  |  |  |  |  |
| 1     |                |               | 1         | 2:29.70 |          |  |  |  |  |  |  |
| 2     |                |               | 2         | 2:26.00 |          |  |  |  |  |  |  |
| 3     |                |               | 3         | 2:33.05 |          |  |  |  |  |  |  |
| 4     | Kelly, No      | ed            | 4         | 2:34.64 |          |  |  |  |  |  |  |
|       |                |               |           |         |          |  |  |  |  |  |  |
|       |                |               |           |         |          |  |  |  |  |  |  |
|       |                |               |           |         |          |  |  |  |  |  |  |
|       |                |               |           |         |          |  |  |  |  |  |  |
|       |                |               |           |         |          |  |  |  |  |  |  |
|       |                |               |           |         |          |  |  |  |  |  |  |
|       |                |               |           |         |          |  |  |  |  |  |  |
|       |                |               |           |         |          |  |  |  |  |  |  |
|       |                |               |           |         |          |  |  |  |  |  |  |
|       | Resul          | ts and lane e | ntries do | not ma  | tch !    |  |  |  |  |  |  |
|       | Rec            | eived Race#   | 7 - Evenl | 4 Heal  | 1        |  |  |  |  |  |  |
|       |                | Accept        | Rej       | ect     |          |  |  |  |  |  |  |

You will get a warning message (as below) to alert you that the times you are importing have been used before. Once you are sure that you are downloading the times from the correct file, then click **Yes**.

| HY-TEK's MEET MANAGER                                                                                   | 8 |
|----------------------------------------------------------------------------------------------------|---|
| Warning: The Times Data is the exact same data as was pulled in on the prior Get<br>Times.<br>Proceed ? |   |
|                                                                                                    |   |
| Yes No                                                                                                  |   |

Then the times for lane 4 will be imported.

| Heat 1 of 1 == Finals == Event 4 Mixed Open 200 LC Met |              |     |                   |           |             |    |     | C Meter |          |          |          |
|--------------------------------------------------------|--------------|-----|-------------------|-----------|-------------|----|-----|---------|----------|----------|----------|
| Lane                                                   | Athlete Name | Age | Team              | Seed Time | Finals Time | DQ | Exh | DQcode  | Backup 1 | Backup 2 | Backup 3 |
| 1                                                      |              |     |                   |           |             |    |     |         |          |          |          |
| 2                                                      |              |     |                   |           |             |    |     |         |          |          |          |
| 3                                                      |              |     |                   |           |             |    |     |         |          |          |          |
| 4                                                      | Kelly, Ned   | M14 | Dolphin Swim Club | NT        | 2:34.64     |    |     |         | 2:34.64  | 2:34.65  |          |
|                                                        |              |     |                   |           |             |    |     |         |          |          |          |
|                                                        |              |     |                   |           |             |    |     |         |          |          |          |

Results for Event 3 & 4 can now be printed.

## **Advanced Section**

In the section you will find additional information about **MM** and Dolphin Timing system which may be of interest to you. Also, solutions to several issues that have arisen when using the system.

#### **Show Backup Times**

In the example below only, the **Finals Time** column is showing, any backup times are not visible to the **MM** operator although they are there.

| Se                         | ssion : F7                 | SCR Sheet : F9     |                              | Adjust : F8                            | Restore Par                | ds : Ctrl-P | JD : Ctrl-J       |     |                | Race   | e #7        |             |      |
|----------------------------|----------------------------|--------------------|------------------------------|----------------------------------------|----------------------------|-------------|-------------------|-----|----------------|--------|-------------|-------------|------|
| Refresh : Ctrl-D Rel Names |                            | Rel Names : Ctrl-R | el Names : Ctrl-R Awards : C |                                        | rds : Ctrl-A Calc : Ctrl-K |             | Unseeded : Ctrl-U |     | Get Times : F3 |        |             |             |      |
|                            |                            |                    |                              | Heat                                   | 3 of 3 ==                  | Finals == E | vent 2 Mixed      | Ope | n 50           | LC Me  | ter B       | lack        | stro |
| Lane                       | Athlete Name               |                    | Age                          | Team                                   |                            | Seed Time   | Finals Time       | DQ  | Ext            | DQcode | HPL         | PL          | Pts  |
|                            |                            |                    |                              |                                        |                            |             |                   |     |                |        |             |             |      |
| 1                          | Able, Kane                 |                    | M9                           | Dolphin Swim Club                      |                            | 1           | T 1:03.5          | 3 🗆 |                |        | 2           | 2           |      |
| 1 2                        | Able, Kane<br>Jones, Scott |                    | M9<br>M9                     | Dolphin Swim Club<br>Dolphin Swim Club |                            | 1           |                   | -   |                |        | 2           | 2           | _    |
| 1                          |                            | 1                  |                              |                                        |                            |             | IT 1:00.4         | 6 🗆 |                |        | 2<br>1<br>3 | 2<br>1<br>3 |      |

To set the **Backup Times** column to show in the Run screen select:

#### **Preferences > Run Screen > Show Backup Times Columns** or **Ctrl B** is the shortcut.

|            | Award Labels                                            |     |                                                                                   |
|------------|---------------------------------------------------------|-----|-----------------------------------------------------------------------------------|
| <b>Y-1</b> | Backup Times                                            | A 1 | leam                                                                              |
| =<br>ग     | Report Preferences Ctrl-Z<br>Results for List and Score | F   | Cumulative Splits <ctrl-i: i<="" replace="" splits="" th="" with=""></ctrl-i:>    |
|            | Run Screen                                              | > < | Show Backup Times Columns - Ctrl-B                                                |
|            | Team Scores on Run Menu Screen<br>Web Real-Time         | ~   | Show Reaction Times Column - Ctrl-1<br>Show DQ Codes Column - Ctrl-Q              |
|            |                                                         | -   | Replace Records with Splits - Ctrl-I<br>Replace Team Scores with Records - Ctrl-Y |
|            |                                                         |     | Set Cursor to Backup Column<br>Bypass Get Times Mismatch Warning                  |

#### What to do if MM crashes

As the Dolphin Timing system is run independently from **MM** all you need to do is start **MM** again. When your return to the **Run** screen, check that **MM** is still pointing to the same Data Set as you had before **MM** exited. If you are unable to import times then see section on **Select the Data Set for the Current Meet** to select the current Data Set.

#### **Computer freezes/crashes**

Alert Starer not to proceed and **DO NOT run anymore races**. If there is a race in the water the watches should still be timing, if the timekeepers are not recording times take paper and pencil and record all times for each lane. Once the computer is back up and running. Start **MM** and Dolphin timing. Do a test start and make sure everything is running before continuing the meet. Dolphin software will start a new dataset so be aware race numbers will start from 1 again.

#### **Dolphin software crashes**

If the Dolphin Timing software crashes or the software has been closed accidentally before the race has finished, alert the Starter not to proceed. If there is a race in the water, make sure the times from the watches are written down (so they can be manually input later). Start the Dolphin Timing software, do the test start before continuing with the meet. A new Data Set will be created and file numbers will start from 1 again.

#### Watches and Starter not on Dolphin Timing Screen

All watches, the Dolphin Starter and base unit **MUST** be on the same channel for the system to work. If you have started the Dolphin Timing software and have turned on the watches and the Dolphin Starter **BUT** one or either of these are not showing on your screen (see next page), then check that your base unit is on the correct channel (**Channel 7**).

In the example on the next page the Channel for the base unit is on **Channel 4**, hence the watches and Dolphin Starter are not showing on the screen although they are on. Use the drop-down box to change the Channel back to **Channel 7**. Then the watches and Dolphin Starter will be detected by the base unit and will re-appear on the screen.

The base unit being on a different channel is more than likely the reason that **all** the watches are not showing on the Dolphin Timing screen, as it would be an involved task to change all the watch channels.

Base unit on different channel.

| D           | olphi   | n                    |         | Reset Timers (r) |
|-------------|---------|----------------------|---------|------------------|
| Lane        | Timer A | Timer B              | Timer C | Final Time Place |
| 1           |         |                      |         |                  |
| 2           |         |                      |         |                  |
| 3           |         | <b>NUL</b>           |         |                  |
| 4           |         |                      |         |                  |
| 5           |         |                      |         |                  |
| 6           |         |                      |         |                  |
| 7           |         |                      |         |                  |
| 8           |         |                      |         |                  |
| 9           |         |                      |         |                  |
| 10          |         |                      |         |                  |
| urrent File |         | )1-001-001A-0001.do4 |         |                  |

#### **Datasets Over Written**

The Dolphin Data Sets and result files are written in the same folder and if the Dolphin system has been used for several years without deleting the result files you may need to delete or transfer the result files to another folder if you wish to keep them. If the result files need to be kept, make a folder under the **CTSDolphin** folder and select and drag the results files from that year/season into the subfolder.

Next time the Dolphin timing system is started the Data Set numbering will start at **001** again. If the previous year's Data Sets and files are never deleted once the Dolphin time system runs out of Dataset numbers, it will overwrite the oldest Data Set.

#### Lane Numbering

The default format for lane numbering is 1 - 10 and this is what is normally displayed on the Dolphin Timing Screen (as below).

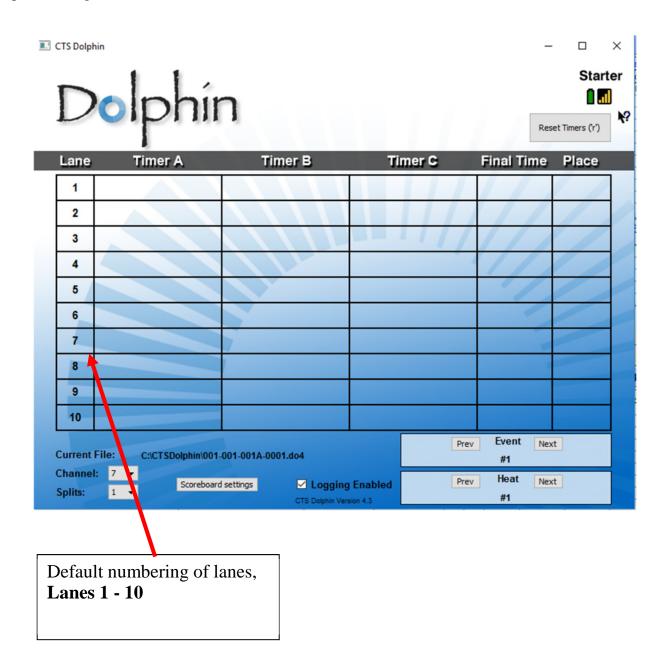

The majority of the pools will be numbered starting with **Lane 1**, very few pools will start with **Lane 0** (SOPAC). If you need to change the lane numbering **OR** if a timekeeper has mentioned that the watch has "*changed*" lane numbers check on the Dolphin Timing Screen as to how the lane numbers are being displayed.

If the Dolphin Timing Screen is displaying the lanes starting at **Lane 0** (see below) and the pool does not have a lane 0 you can change the lane numbering.

|              | lphi           | n                              |               | Re                   | Start |
|--------------|----------------|--------------------------------|---------------|----------------------|-------|
| Lane         | Timer A        | Timer B                        | Timer C       | Final Time           | Place |
| 0            |                |                                |               |                      |       |
| 1            |                |                                |               |                      |       |
| 2            |                |                                |               |                      |       |
| 3            |                | Lane numbering set             | to start with |                      |       |
| 4            |                | Lane 0                         |               |                      |       |
| 5            |                |                                |               |                      |       |
| 6            |                |                                |               |                      |       |
| 7            |                |                                |               |                      |       |
| 8            |                |                                |               |                      |       |
| 9            |                |                                |               |                      |       |
| Current File |                | 01-001-001A-0001.do4           |               | Prev Event Nex<br>#1 | xt    |
|              | 7 V<br>Scorebo | ard settings  CTS Dolphin Vers |               | Prev Heat Nex<br>#1  | ĸt    |

**Very Important:** If the lane numbering has been changed to Lane 0 - 9 format, then the watches will automatically update to use this numbering format i.e. a watch that was set to Lane 1 will change itself to Lane 0 etc.

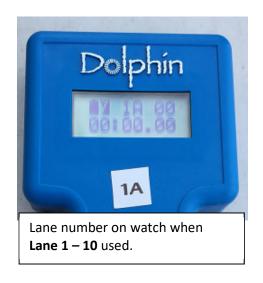

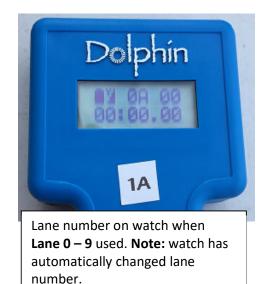

To change the format to start with Lane 1, click on Scoreboard settings (see below). The Scoreboard Interface screen will appear. There you will see that Start with lane zero has been selected.

| Dol            | phín                                |                  | Res        | et Timers (1 |
|----------------|-------------------------------------|------------------|------------|--------------|
|                | mer A Timer B                       | Timer C          | Final Time | Place        |
| 0              | Scoreboard                          | ? >              | ×          |              |
| 1              | Scoreboard Enabled                  | ard Interface    |            |              |
| 2              | O Order By Lane                     |                  |            |              |
| 3              | Order By Place                      |                  |            |              |
| 4              | Number of Scoreboard Lines:         | 10 👻             |            |              |
| 5              | Number of Lanes in Pool:            | 10 -             |            |              |
| 6              | Display scroll time:                | 2.0 sec 👻        | -          |              |
| 7              | Start with lane zero                |                  |            |              |
| 8              |                                     |                  | -          |              |
| 9              | CTS Dolp                            | ohin Version 4.3 |            |              |
| urrent File: ( | C:\CTSDolphin\001-001-001A-0001.do4 |                  |            |              |

Remove the tick from Start with lane zero and click on Close

| Scoreboard                        | ?       | $\times$ |
|-----------------------------------|---------|----------|
| Scoreboard Interface              |         |          |
| Scoreboard Enabled                |         |          |
| <ul> <li>Order By Lane</li> </ul> |         |          |
| Order By Place                    |         |          |
| Number of Scoreboard Lines:       | 10      | ~        |
| Number of Lanes in Pool:          | 10      | ~        |
| Display scroll time:              | 2.0 sec |          |

The lane numbers on the Dolphin Timing Screen will revert back to Lane 1 - 10 (as below). If you have a watch/es next to you will see the lane numbers immediately change to reflect the Lane 1 - 10 format selected.

| CTS Dolp                     | olphi  | n                    |           |                                     | - C ×<br>Starter |
|------------------------------|--------|----------------------|-----------|-------------------------------------|------------------|
| Lane                         |        | Timer B              | Timer (   | C Final Tin                         | ne Place         |
| 1                            | 1      |                      |           |                                     |                  |
| 2                            |        |                      |           |                                     |                  |
| 3                            |        | XIII                 |           | 1///                                |                  |
| 4                            |        |                      |           |                                     |                  |
| 5                            |        |                      |           | 1                                   |                  |
| 6                            |        |                      |           | -                                   |                  |
| 7                            |        |                      |           |                                     |                  |
| 8                            |        |                      |           |                                     |                  |
| 9                            |        |                      |           |                                     |                  |
| 10                           |        |                      |           |                                     |                  |
| Current<br>Channe<br>Splits: | l: 7 🔻 | 01-001-001A-0001.do4 | g Enabled | Prev Event<br>#1<br>Prev Heat<br>#1 | Next             |

All other information in the **Scoreboard Interface** screen is for settings when you have purchased an external scoreboard.

#### How to Recall Result Files Much Later

If you need to go back and recall a result file much later after the meet or if you have not been able to import all the results into **MM** before the end of club night, you can go back later and recall the result files. You **do not need the base unit** to be attached to the computer.

To do this:

- 1. Open **MM** at the correct meet
- 2. Click on Run / Interfaces / Timer and then Select Data Set stored from CTSD

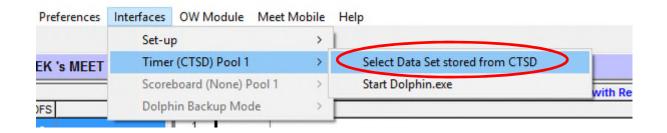

3. The Interface will display the screen below with the current data set that **MM** is pointing to. In the example below Data Set **#24** was created on 2/3/2016, it has 127 Races in the Data Set and the first race was written at 7:42.31 AM.

| lect Meet | Timing Console Meet Selection - Pool 1         Current Data Set - #24 Date a number of races in the Data Set - #24 Date a number of races in the Data Set - #24 Date a nu |  |
|-----------|----------------------------------------------------------------------------------------------------|--|
|           | Current Meet #24 Date : 2/03/2016 (127 Races)                                                                                                    |  |
|           | Current Meet #24 Start Time : 7:42:31 AM                                                                                                    |  |
|           | Previous Meet Next Meet Update Data Set                                                                                                    |  |
|           | CTSDolphin Folder Location is<br>C:\CTSDolphin                                                                                                    |  |
|           | Update Data Location                                                                                                    |  |
|           | Close                                                                                                    |  |

- 4. If this is not the Data Set that you need, (usually you would not record the Data Set number) click on **Previous Meet** or **Next Meet** buttons to select the Data Set you need. Normally you would select a Data Set by the date the Data Set was created.
- 5. Once you have selected the correct Data Set, then when you press **Get Times** the list of files in the selected Data Set will be displayed. Check your program for the file number you need and selected it from the Data Set, then click **OK**. The results will be imported into the correct lanes in the Event and Heat.

#### **File Naming Convention**

At the end of each race the Dolphin software automatically writes two files for each race into a Data Set that is stored in C:\CTSDolphin. A data set is a collection of races from a particular day or session of your meet. Each time the Dolphin software is started a new dataset will be created. The dataset number will be incremented by 1 for each new dataset. The two files written by the Dolphin software have the file extension of .do3 and .do4. The .do3 file contains the final time from each watch, while the .do4 file contains split times as well (if taken).

The files are names as such:

#### AAA-BBB-CCCX-NNNN.do4

AAA – Dataset number BBB – Event Number CCC – Heat Number X – Round of the event (i.e. Final, Prelim etc) NNNN – 4 digit number for the race

In the example below the Dolphin start unit was set up and Dolphin timing started and tested before the meet. Data Set 023 created by software for the first race. After test start unit was turned off the save battery power, then when meet started a new Data Set (set 024) was created by the software.

| V22-001-001A-0000 | 20/02/2013 12-30 FIVI | DOHINE   | 1 NU |
|-------------------|-----------------------|----------|------|
| 022-001-001A-0087 | 20/02/2015 12:58 PM   | DO4 File | 1 KB |
| 022-001-001A-0088 | 20/02/2015 1:01 PM    | DO4 File | 1 KB |
| 23-000-00F0001    | 2/03/2016 7:58 AM     | DO3 File | 1 KB |
| 024-000-00F0001   | 2/03/2016 8:42 AM     | DO3 File | 1 KB |
| 024-000-00F0002   | 2/03/2016 8:45 AM     | DO3 File | 1 KB |
| 024-000-00F0003   | 2/03/2016 8:56 AM     | DO3 File | 1 KB |
|                   |                       |          |      |

#### **Reading the Result File via Notepad**

Dolphin results files are not encoded and can easily be opened and read using **Notepad**, which is on the computer.

In the example below from the files stored on C:\CTSDolphin a do4 file was selected for race or file **118.** As the Logging Enable had also been used during the meet the information for the Event and Heat number was also written as part of the file name.

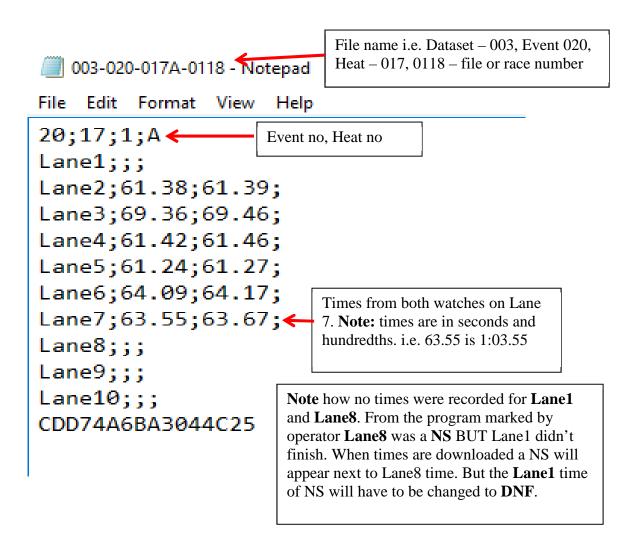

If Event Logging is used, each time a race is run the Heat number is incremented **BUT** the Event number will not be changed when the next event starts unless the operator manually changes it on the Event Logging screen. These Event and Heat numbers written on the .do4 files should only ever be **used as a guide**. If recalling result files, you must always check the file number that has been written down on the program during the race.

## Cheat Sheet – Dolphin and Meet Manager Before the Meet

- 1. Start computer and MM and do any changes
- 2. Set up Infinity Start Unit, turn on watches.
- 3. Launch Dolphin Timing program.

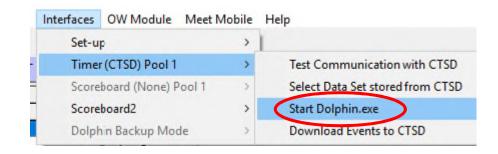

- 4. Check battery levels on watches and start unit
- 5. Do a test start and check all equipment. Stop watches and do Reset to write a test file.
- 6. Select current Data Set

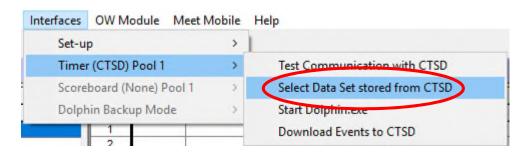

7. Click Update Data Set

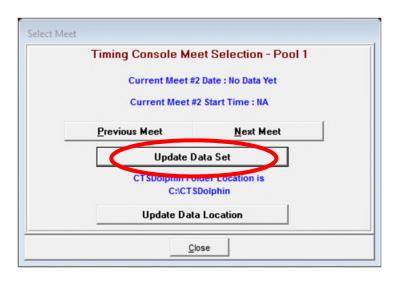

- 8. Check you can import result file using Get Times (F3) or F2
- 9. Print reports for meet Lane Time keeper sheets, marshaling sheets,
- 10.Program for Dolphin/computer operator and Referee, Starter (if club night)
- 11.Make sure Starter knows his role Stop & Reset at end of each race.
- 12. Have an initial talk with time keepers re watch operation.

### **During Meet**

- 13. Watch Timing Screen
  - a. Watches stopped too early
  - b. Watches stopped when no swimmer in lane
  - c. Battery levels
  - d. Make sure result file is written or be prepared to force Reset yourself.
- 14.Record empty lanes, DQ's, DNF etc
- 15.Import times when next race is in the water
- 16.Print result after each event finished.

# **Time Keeper Instructions**

**Important** to know that the Dolphin Stop Watches are wireless watches designed to time a particular pre-determined lane **only**. Watches are automatically started by the start unit when the Starter starts the race. The watches will be **reset** at the end of the race.

## Using the Dolphin Watch

- 1. The Starter will start all watches at the beginning of the race.
- 2. Press one of the side buttons to stop your watch when your swimmer has touched the wall at the end of the race. Either of the buttons will work, use which is most comfortable for you.
- 3. You **do not** need to press any other buttons at the end of the race. The watches will be reset and start again for the next race.

## No Swimmer in your Lane

If you do not have a swimmer, *either*:

- 1. Do nothing with your watch, let it keep timing. The watch will be reset at the end of the heat ready for the next race.
- 2. **Blank your Lane** press **RESET** on your watch **AFTER** the race has started. Your watch will display a line of dashes where the time should be, indicating to the computer operator that you don't have a swimmer in your lane. If you accidentally blank the lane you can press the black Stop button on the side of the watch to resume timing.

## **Accidentally Stopped Watch?**

If you have accidentally stopped your watch before the end of the race to get it timing again, press one of the black Stop button on the side of the watch. The watch will resume the running time again.

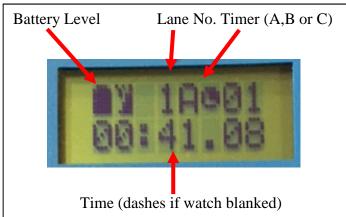

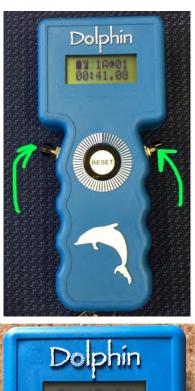

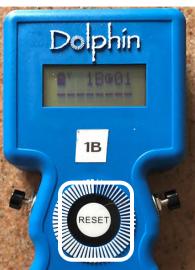